# 软件性能测试培训初级教程

2014-03-10 讲师: Player QQ: 8028526

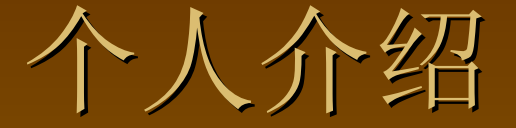

Q名: Player 工作年限:7年 学历:硕士 目前职位:测试经理 工作内容:性能测试,焦成测试,功能测试

 性能测试基础知识 ■ LoadRunner 基础知识 ■ Vuser - 用户行为模拟器 ■ Controller - 性能测试的指挥中心 ■ Analysis - 寻找系统瓶颈的得力助手 培训内容简介:

 **1.1** 性能测试的含义: 通过自动化测试工具模拟生产运行的业务压力或用户使用 场景来测试系统的性能是否满足生产性能的要求。

 **1.2** 性能测试的目的: 评估系统的能力 识别系统的弱点 系统调优 验证稳定性、可靠性

**1.3** 性能测试策略:

…………

■性能测试(Performance Testing) ■负载测试(Load Testing) ■压力测试(Stress Testing) ■并发测试(Concurrency Testing) ■可靠性测试(Reliability Testing)

### **1.4** 性能测试需要的相关技能:

- 测试专业技能
- 软件编程技能
- 网络知识
- 操作系统知识
- 数据库知识
- 中间件知识
- 行业知识
- 个人素养

### **1.5** 性能测试流程:**Performance Test Process**

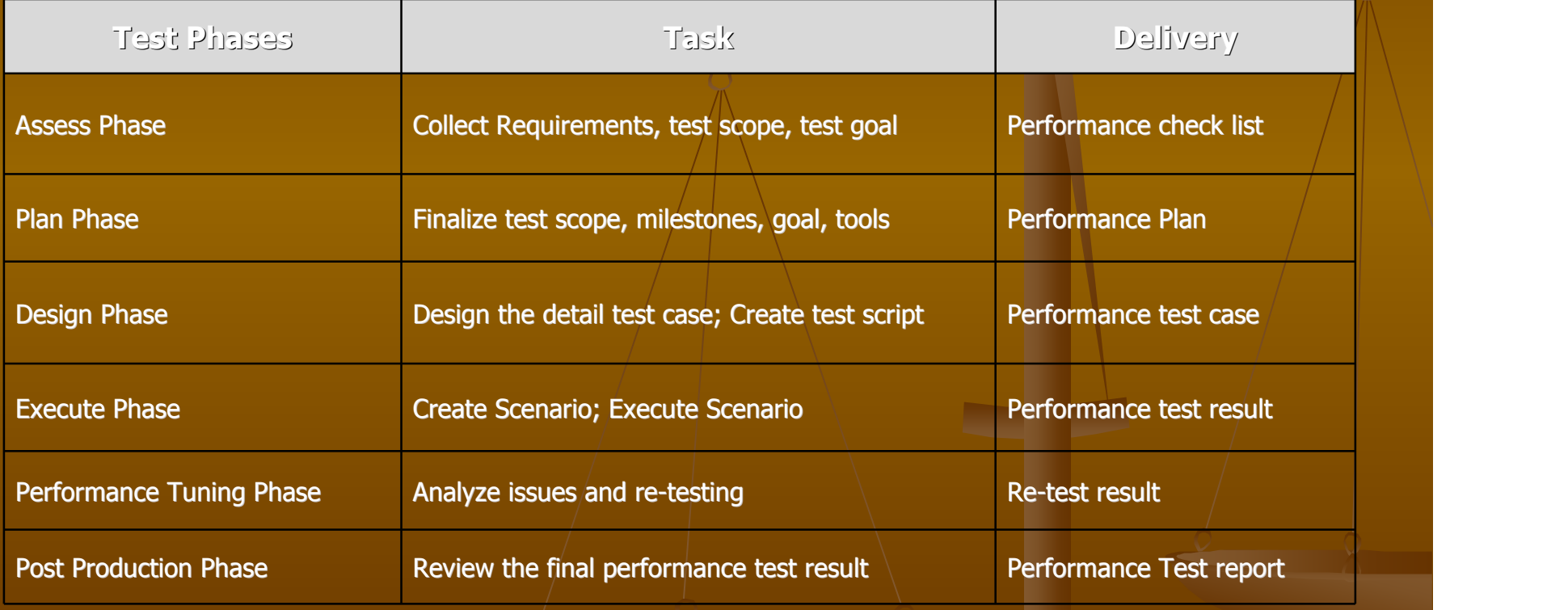

# **II, LoadRunner**基础知识

LoadRunner的组件 ■LoadRunner工作原理 LoadRunner在性能测试中的映射 ■LoadRunner常用术语 ■ LoadRunner的协议 ■ HTTP协议详解

## **II, LoadRunner**基础知识

### 2.1 LoadRunner的总体架构图

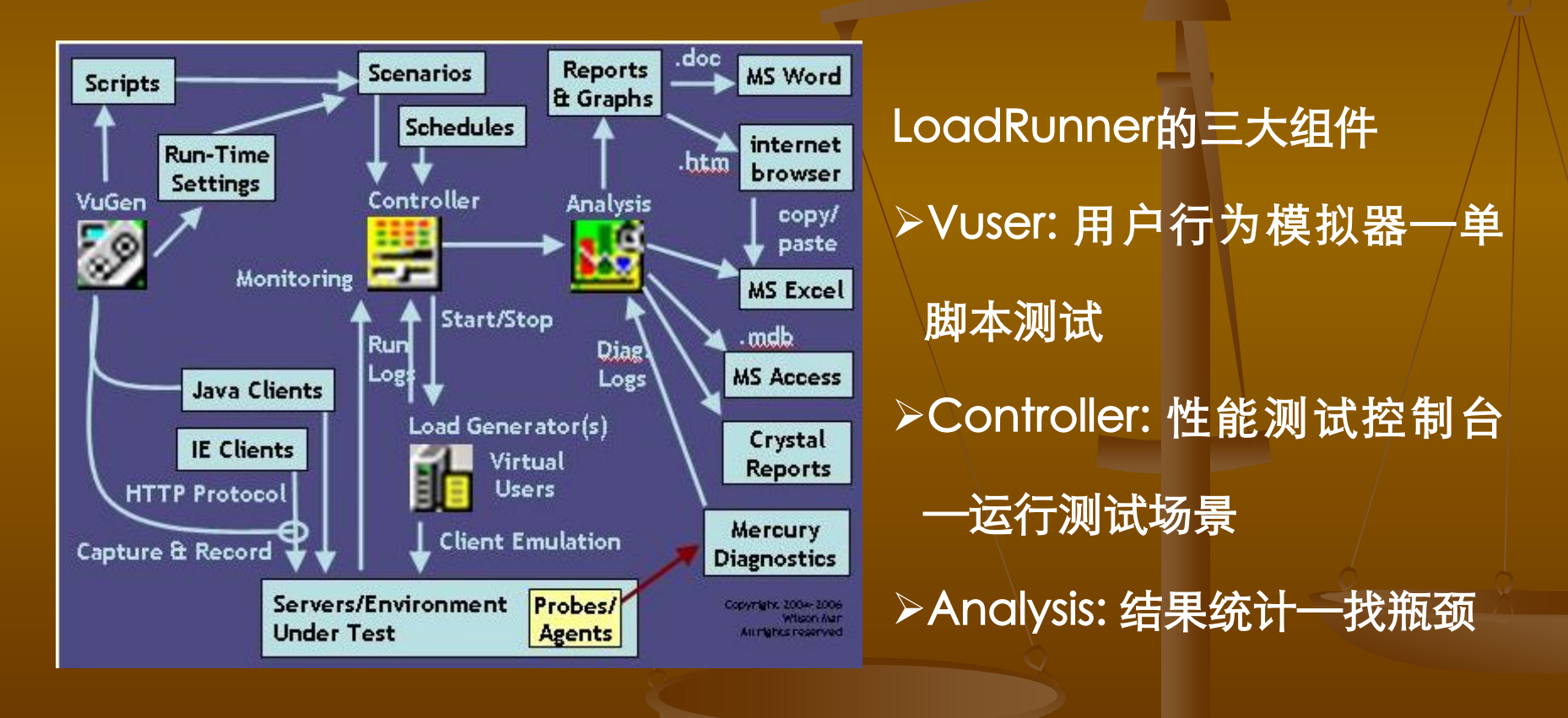

# **II, LoadRunner**基础知识 **2.2 LoadRunner**在性能测试中的映射**:** LoadRunner 性能测试的过程: > 制定计划:测试点, 测试环境, 测试数据, 测试方法, etc 开发脚本:业务操作,参数化,etc > 创建运行场景: 测试模型, 并发数, 运行时间, etc 执行测试:自动执行 > 监视场景: TPS, 响应时间, 吞吐量, CPU占用, 硬盘占用,et  $\mathbf C$ 分析测试结果:图表,日志。

### **II, LoadRunner**基础知识

### **2.3 LoadRunner**常用术语**<**基本概念**>:**

- ▶事务(Transaction): 定义事务以获取这一操作的时间。
- ▶ 思考时间 (Think Time): 执行两个连续操作间等待的时间
- ▶ 集合点 (Rendezvous): 用以同步虚拟用户以便恰好在同时刻执行任务。
- ▶检查点(Check point): 用以验证程序的运行结果是否与预期结果相符。
- > 场景 (Scenario): 即测试场景, 主要表现为Controller中设计与执行测试用 例中的用户场景。

# **II, LoadRunner**基础知识

### 2.4 LoadRunner的协议:

#### LoadRunner所支持协议按应用领域分类:

电子商务:FTP、LDAP、Palm、PeopleSoft 8 mulit-lingual、SOAP、Web (HTTP/HTML) 和 双 Web/WinSocket 协议。

**→客户端/ 服务器: DB2 CLI、DNS、Informix、MS SQL Server、ODBC、Oracle (2 层) 、Sy** base Ctlib、Sybase Dblib 和 Windows Sockets 协议。

自定义:C 模板、Visual Basic 模板、Java模板、Javascrīpt 和 VBscrīpt 类型的脚本。

Enterprise Java Bean:EJB测试和 Rmi-Java 协议。

布式组件:适用于 COM/DCOM、Corba-Java 和 Rmi-Java 协议。

 **>中间件: Jacada 和 Tuxedo (6、7) 协议。** 

▶流数据: Media Player (MMS) 和 Real 协议。

邮件服务:Internet 邮件访问协议 (IMAP)、MS Exchange (MAPI)、POP3 和SMTP。

>ERP/CRM: Baan、Oracle NCA、Peoplesoft-Tuxedo、SAP-Web、SAPGUI、Siebel-DB2

CLI、Siebel-MSSQL、Siebel-Web 和 Siebel-Oracle 协议······

### 3.1 Vuser用途::

通过录制终端用户执行的操作来生成用户操作脚本。以便作 为负载测试的基础。

#### 脚本开发步骤:

- 录制用户的操作:业务操作
- 增强测试脚本:参数化
- ▶ 配置Run-Time setting
- 在Vuser中独立运行脚本:单交易测试
- 将脚本集成到Controller:压力测试

### **3.2** 录制脚本:

- 1、协议选择
- 2、录制选项设置(以web协议为例)
	- 选择录制时所用的浏览器
	- 录制方式选择: HTML or URL
	- 自动关联策略

### **3.3** 增强脚本:

- 插入事务点
- 插入集合点
- 插入检查点
- 插入特殊函数
	- ◆ 控制脚本流程: if … else
	- ◆ 字符串函数: strcmp
	- ◆ 输出函数: Ir\_output\_message
	- ◆ LR的标准函数: Ir\_save\_string

## **3.4** 配置**Run-Time setting**:

- ▶ Think time 策略
- Log记录策略
- > Error发生时的处理策略
- 生成虚拟用户的方式
- 检查点策略
- 网络情况设置
- 脚本的迭代控制

在Vuser中运行脚本:保证脚本运行的正确性。

1、VU里单用户单循环run (SUSI) 2、 VU里单用户多循环run (SUMI) 3、 Controller里多用户单循环run (MUSI) 4、 Controller里多用户多循环run (MUMI)

### 4.1 多进程/多线程方式:

用户可以在Controller的run time setting中选择 Vuser的运行方式: 多 线程/多进程。

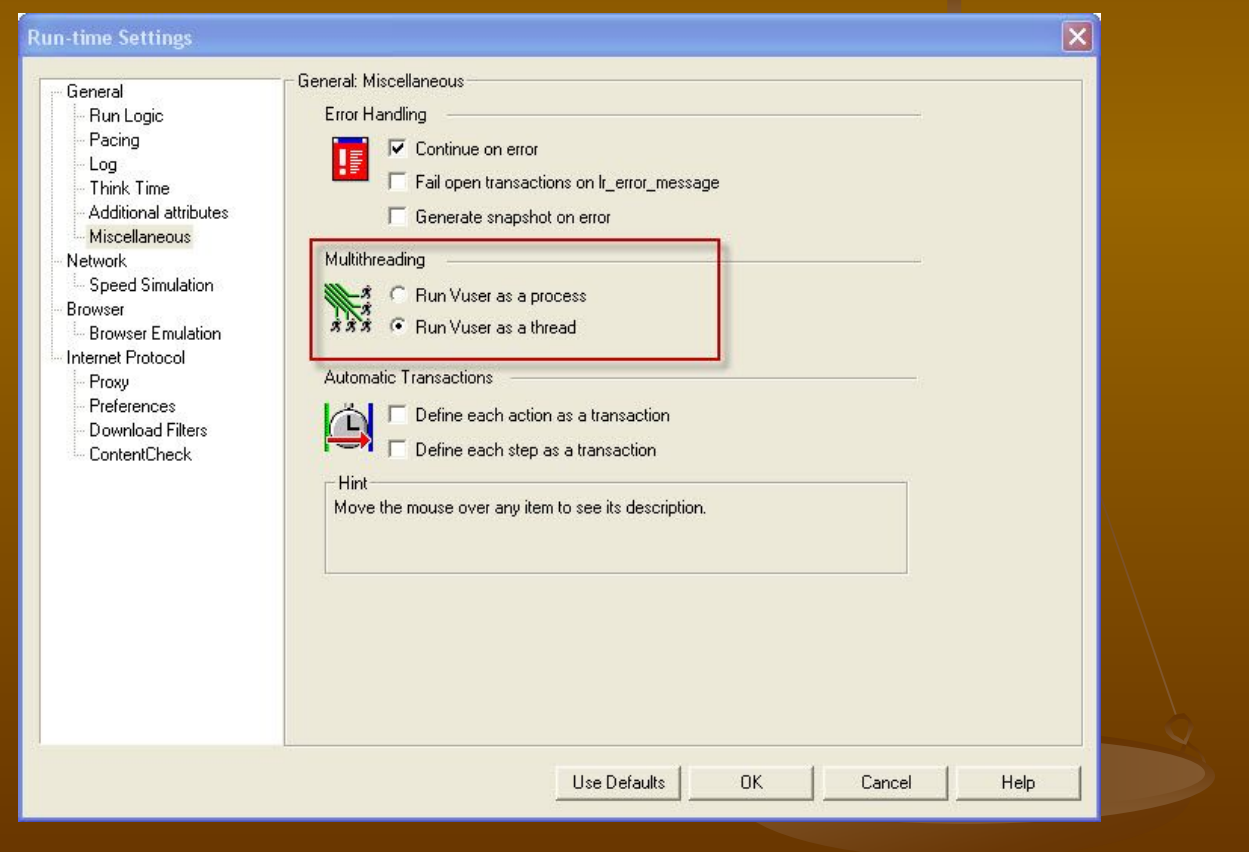

### 4.1 设计测试场景:

 $\bullet$ 

> 手工场景 (Manual Scenario): 创建虚拟用户组, 设置 虚拟用户数目以及其它Run-time信息。 ▶面向目标场景 (Goal-Oriented Scenario): 先定义测 试要达到的目标,然后LR自动基于这些目标创建场景,运行 过程中,会不断地把结果和目标相比较,以决定下一步怎么

### 4.2 创建手工测试场景:

- 创建虚拟用户组
- 配置虚拟用户
- 详细配置虚拟用户
- 设置集合点策略
- 配置虚拟用户运行时设置
- ▶ 配置Load Generator
- ▶ 设置网络带宽配置
- ▶ 设置方案 (Schedule)

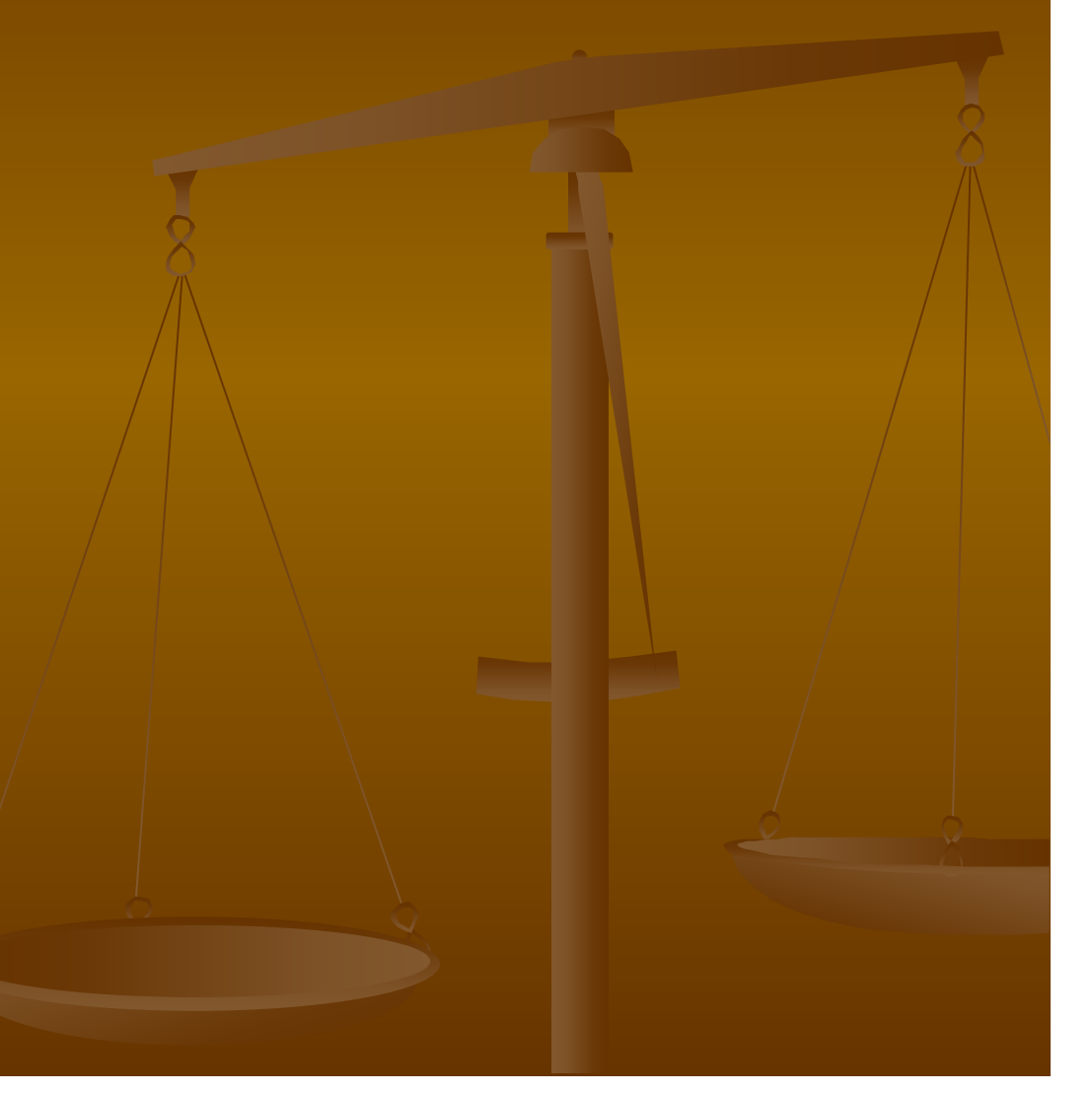

**IV, Controller—**性能测试指挥中心 4.3 执行期间查看场景 ▶ 查看用户组 (Vuser Group) 状态 事务详细信息 错误详细信息 4.4 监视场景 联机监视器 ▶ 在Controller中启动监控器

配置监视器

4.5 关注的测试结果 (Analyse之外):

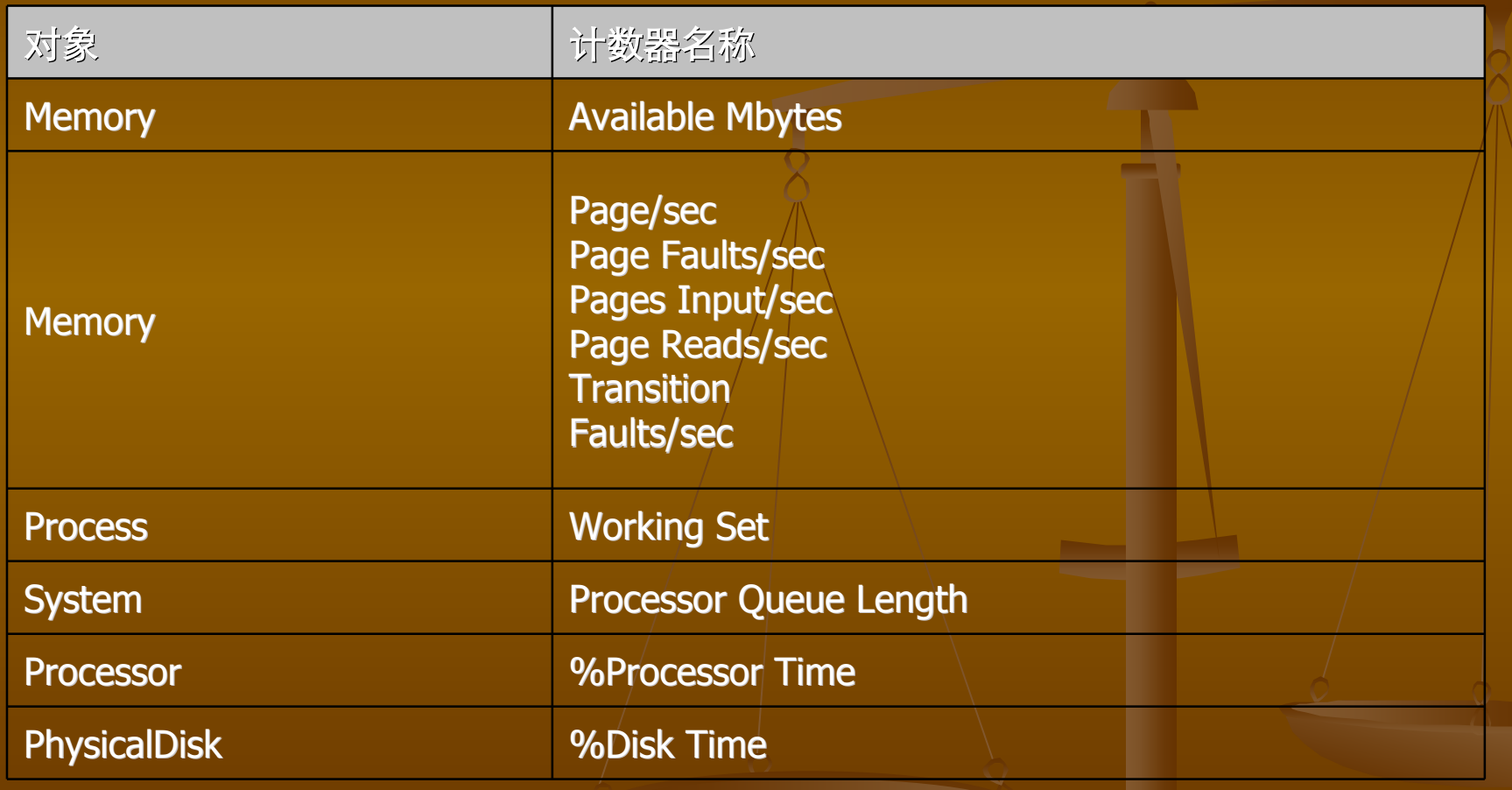

### **V**,**Analysis –**统计结果

从ouput.mdb中读取测试结果数据,进行分析工作

Analysis的功能如下:

 有助于确定系统的性能瓶颈 ▶ 方便我们对数据进行进一步处理 能自动以图形或表格式展现报告